## ليكو يف اهعيمجتو عبتتلا تالجس نيكمت SIP دحوملا) CUSP) نم Cisco  $\overline{\phantom{a}}$

# تايوتحملا

#### ةمدقملا

<u>عبتتال تالجس نيككمت</u> ةيموسرلا مدختسملا ةهجاو نم رماوألا رطس ةهجاو نم عبتتلا لجس ةعومجم <u>ةيموس,رلI مدختسملI ةهجاو نم</u> رماوألا رطس ةهجاو نم (PFS (ةماعلا تافلملا ماظن نم SIP لئاسر لوخد ليجست تالجسلا نيزخت تامولعم ثدحألا تارادصإلاو 0 9. COp 9.0 رادصإلا قبست يتلا CUSP تارادصإ 10.2.1 رادصإلا CUSP يف تالجسلا ةعومجم ةلص تاذ تامولعم

# ةمدقملا

Cisco نم (CUSP (دحوملا SIP ليكو يف ةحاتملا ةفلتخملا تارايخلا دنتسملا اذه فصي ةهجاو نم امإ اهعَىمجتو تاراسملا نيك مت نكمي .اهعيمجتو عبتتلا تالجس نيكمتل ءارجإ لك دنتسملا اذه حرشي .(CLI (رماوألا رطس ةهجاو وأ (GUI (ةيموسرلا مدختسملا .ليصفتالاب

# عبتتلا تالجس نيكمت

#### ةيموسرلا مدختسملا ةهجاو نم

- ةدحولJJ ا ناونع>//:CUP) (CUP) ةيموسرلI مرختسمJJ ةهجاو ىلإ لوخدلI ليجستب مق .(/<CUSP ةيطمنلا
- .اهحالصإو عبتتلا > ءاطخأ فاشكتسأ ىلإ لقتنا 2.

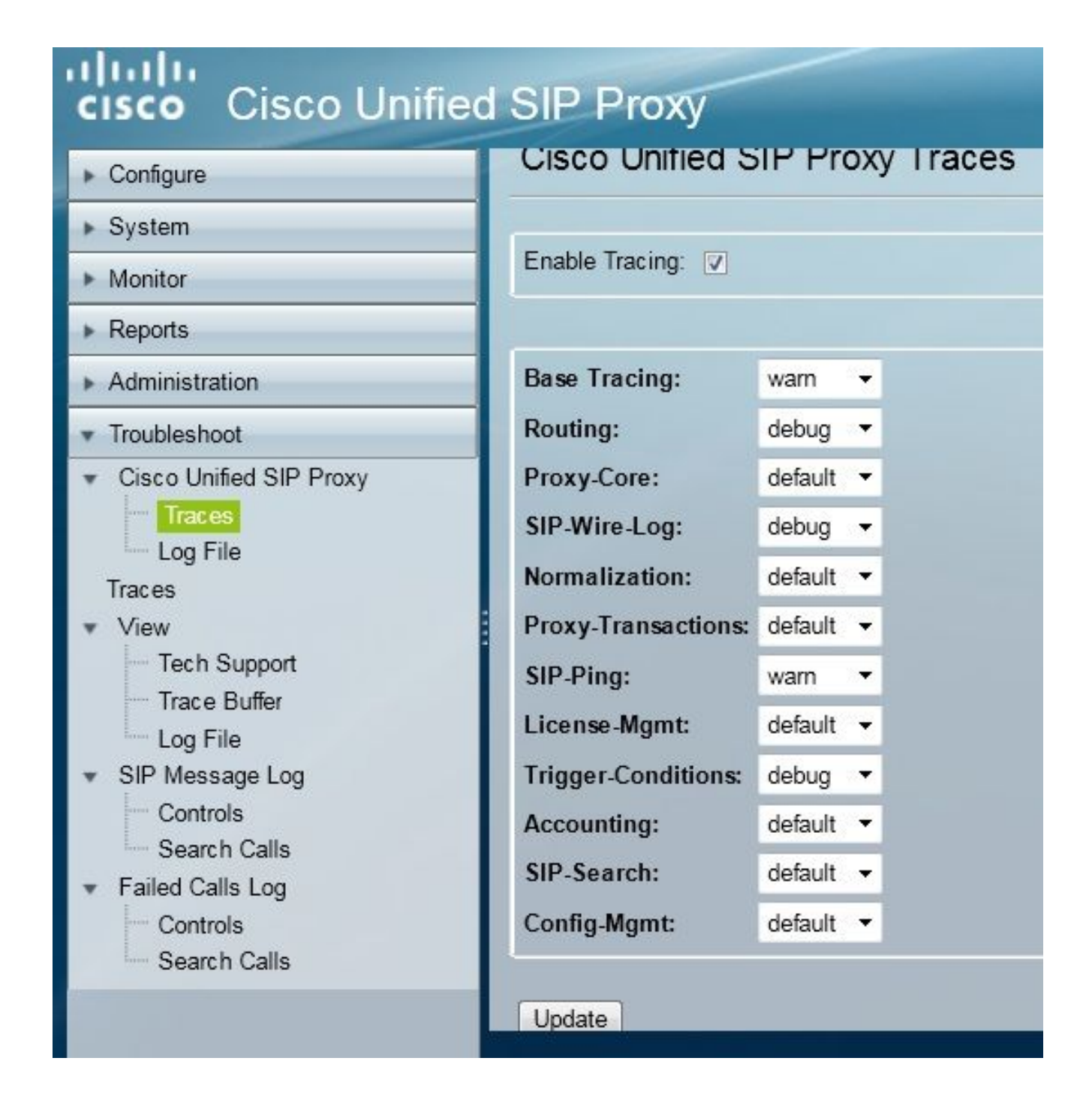

- ةلكشملا فاشكتسال بولطملا (تانوكملا) نوكمل) كان المواسل بوكم بالموت بالتي تان الموقع عبرم ددح. .ءاطخألا حيحصت ىلإ ىوتسملا نييعتو اهحالصإو
- .ةبولطملا تاري غتلl ءارجإ دعب **ثي دحت** قوف رقنا .4

#### رماوألا رطس ةهجاو نم

.CUSP عضو يJإ لقتناو CUSP ةيطمنلI ةدحولI يJإ لوصولاب مق

```
Router#service-module sM 2/0 session
Trying 10.106.122.8, 2131 ... Open
CUSP# cusp
CUSP(cusp)#
```
:enable trace رمألا ذيفنتب مق ،عبتتلا نيكمتل 2.

.ءاطخألا حيحصت ىلع عبتتلا ىوتسم نييعتب مقو بولطملا CUSP نوكم ددح 3.

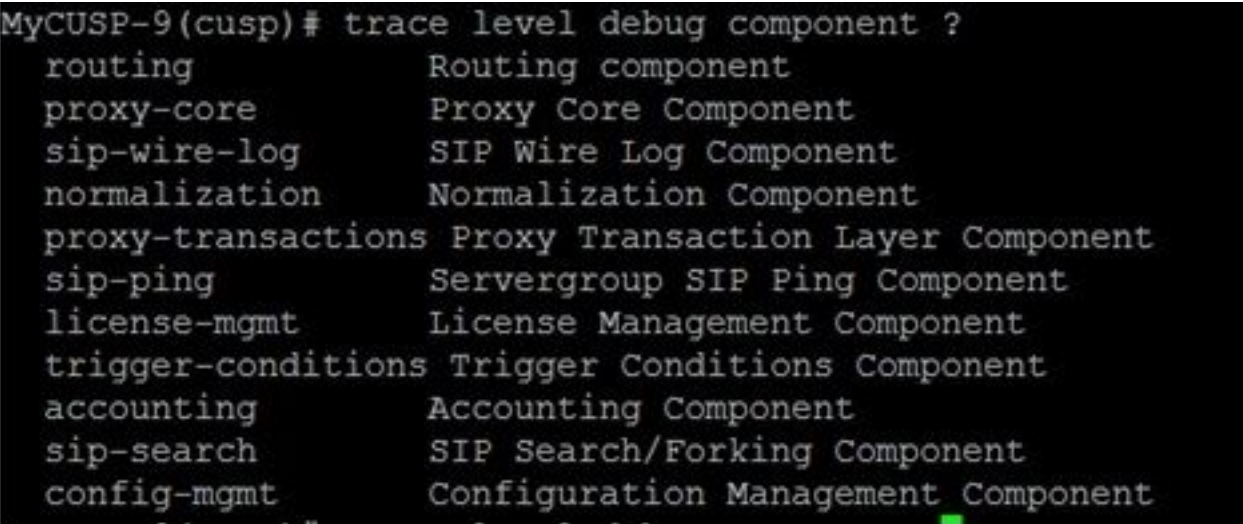

- .ةددعتم تانوكمل طبضي تنكم in order to قباس رمألا رركي نأ جاتحت تنأ .4
- .show trace options رمأل مادختساب يللحلا عبتتال دادعإ ضرع كنكمي .5

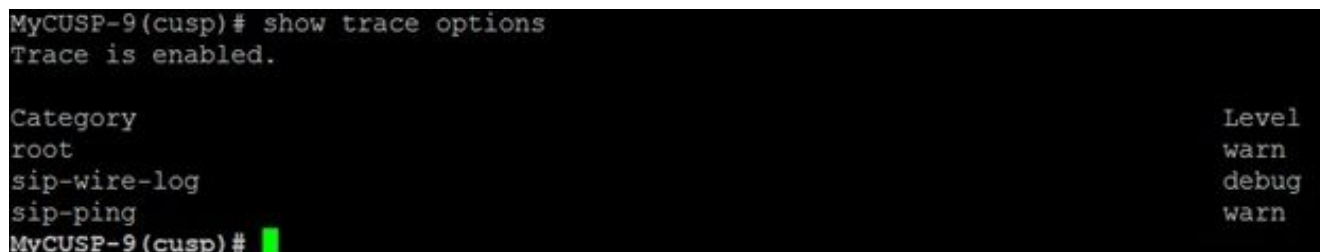

## عبتتلا لجس ةعومجم

### ةيموسرلا مدختسملا ةهجاو نم

- .CUSP) GUI (ةيموسرلا مدختسملا ةهجاو ىلإ لوخدلا ليجستب مق 1.
- .ةعمجملا تالجسلا اذه ضرعي .**لجسلا فالم < اهحالصإو ءاطخألا فاشكتسأ** ىلإ لقتنا .2 .هليزنت وأ فلملا ضرع امإ كنكمي

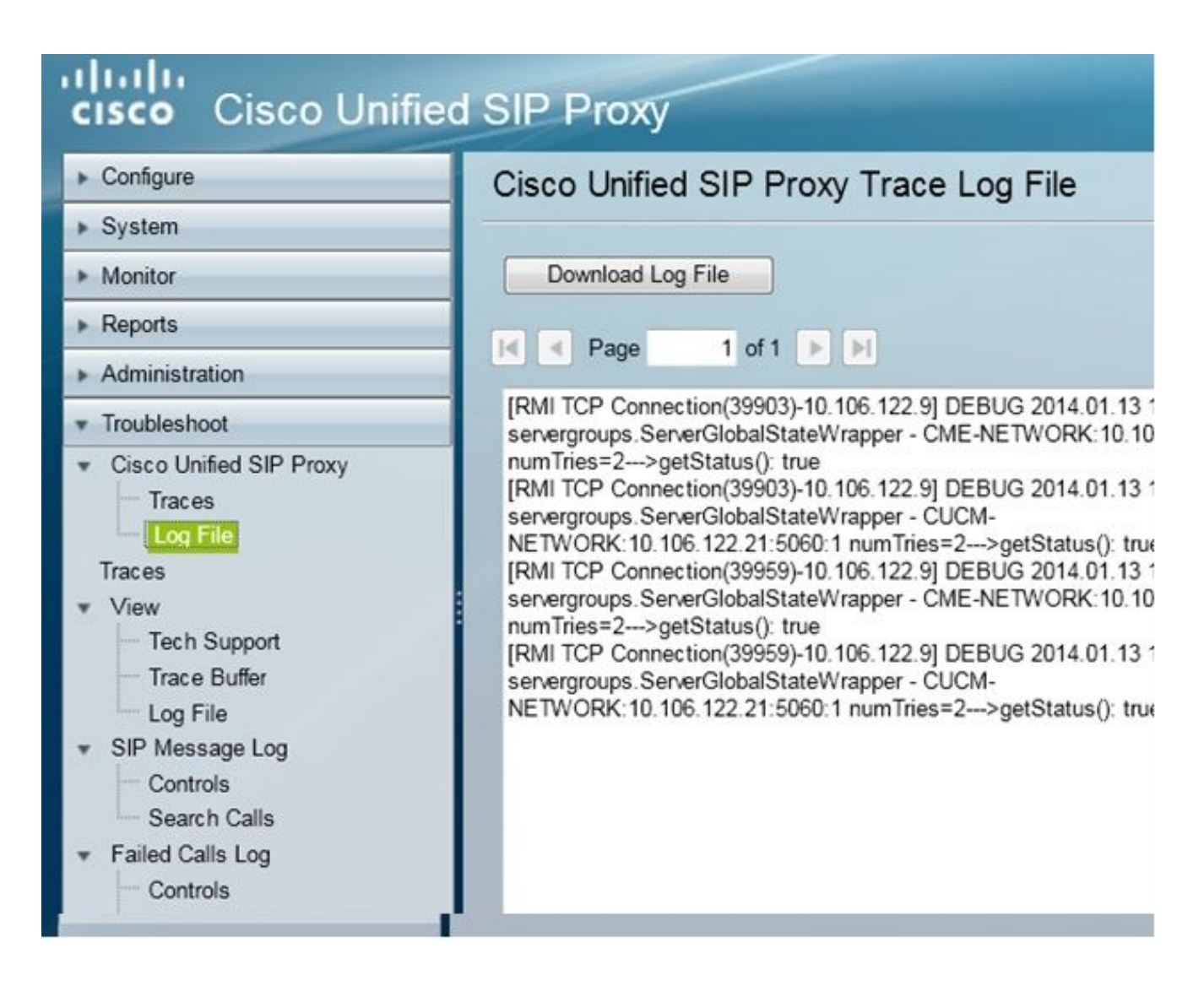

نء لجسلل تقؤملا نزخملا حسمل رايخلا رفوي دعب اميفو (8.5(5 رادصإلI ،CUSP :**ةظحالء** بجيف ،(5)8.5 رادصإلا نم مدقأ CUSP رادصإ ناك اذإ .(GUI (ةيموسرلا مدختسملا ةهجاو .رماوألا رطس ةهجاو مادختساب ايودي تالجسلا حسم

3. زما اذه ،CLI لI عم log لI تحسما in order to تلخد:

CUSP(cusp)# **clear trace log**

### رماوألا رطس ةهجاو نم

:لجسلا ىوتحم ضرعل رمألا اذه مدختسأ 1.

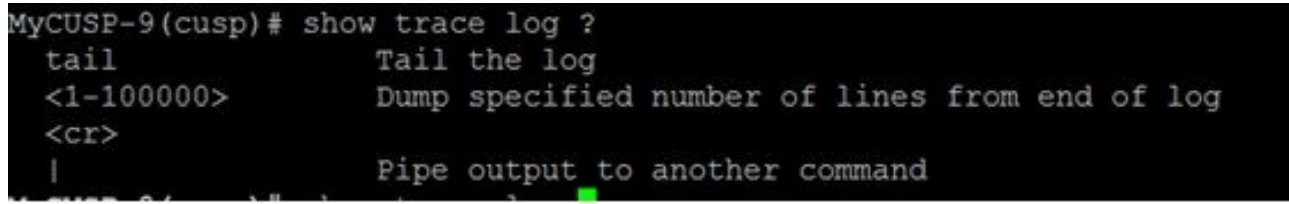

- .ريرمتال رسكل Ctrl+C ىلء طغضا .2
- .ىرخألا ولت ةحفص عبتتال تاجرخم راهظإ لجأ نم p **| ضرعل| عبتت لجس** مادختس| .3

#### (PFS (ةماعلا تافلملا ماظن نم

متي يذلا تافلملا ماظن وهو ،PFS تافلم نم اذه .عبتتلا تالجس عمجل ىرخأ ةقيرط كانه .FTP مادختساب PFS ىلإ لوصولا نكمي .هيلع CUSP ليغشت

.مدختسملI اذهل PFS زايتما نييءتب مقو مدختسم مسI ءاشن|ب مق .1

MyCUSP-9# conf t Enter configuration commands, one per line. End with CNTL/Z. MyCUSP-9(config)# username cisco create MyCUSP-9(config)# exit MyCUSP-9# username cisco password cisco MyCUSP-9# username cisco group pfs-privusers MyCUSP-9#

ةوطخلا يف ةددحملا دامتعالا تانايب مادختساب اذه URL ناونع ىلإ لوصولاب مق 2. of ip<://ftp .عبتتلا لجس ىلع يوتحت يتلا log. تافلم ليزنت كنكمي .ةقباسلا CUSP>/CUSP/log/trace/

## SIP لئاسر لوخد ليجست

تالجس اضيأ رفوتت ،ةقباسلا ماسقألا يف ةروكذملا عبتتلا تالجس ىلإ ةفاضإلاب لخدت يتلا SIP لئاسر لجسلا اذه ضرعي .CUSP يف (SIP (لمعلا ةسلج ءدب لوكوتورب لئاسر .gui لا نم لجس ةلاسر SIP تنكم عيطتسي تنأ .طقف CUSP نم جرختو

.مكحتلا رصانع < SIP لئاسر تالجس < اهحالصإو ءاطخألا فاشكتسأ ىلإ لقتنا 1.

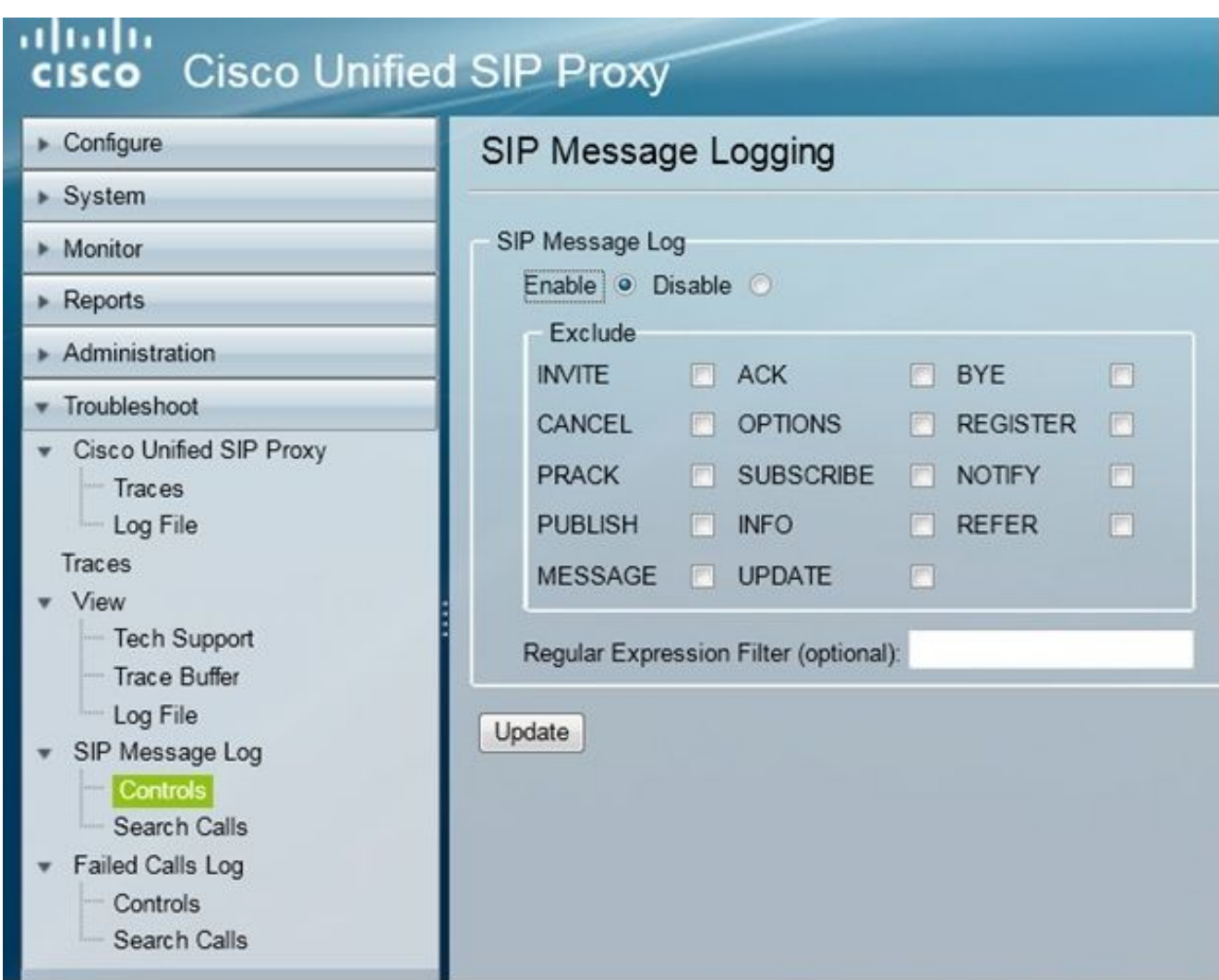

لئاسر تالجس < اهحالصإو ءاطخألا فاشكتسأ ىلإ لقتنا ،SIP لئاسر تالجس ضرعل 2. .ثحبل| ت|مل|كم< SIP

،عيبطتلاو تاراسملا لوادج لثم ،SIP بيلاسأل CUSP ةجلاعم ةيفيك ضرعل :**ةظحالم** .عبتت تالجس دوجو مزلي

## تالجسلا نيزخت تامولعم

### ثدحألا تارادصإلاو 0 9. COp

تقؤملا نزخملا مجح ةدايز نكمي ،ثدحأل تارادصإل|و CUSP (Virtual CUSP) نم 9 رادصإل| يف ن نيزختال صرقالاً ىلء ةحاسم ريفوت كنكمي ،رادصإلا اذه يف .تياباجيج 5 ىتح لجسال .لجسلا تافلم ددعو تالجسلا

ىلع تافلملا ددعو تياباجيج 5 ىلع لجسلا مجح نييءت ىلع لمعي يذل نيوكتلا يلي اميف 500.

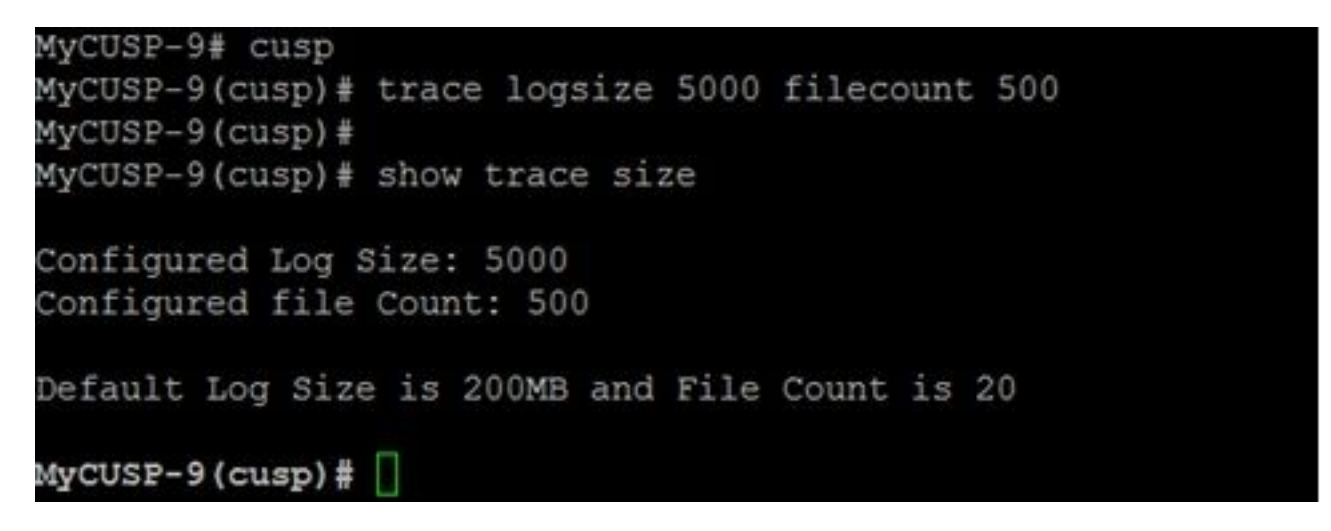

.لضفأ ءادأ ىلع لوصحلل تياباجيم 10 لجس فـلم لك نوكي نأب Cisco يصوت

### 9.0 رادصإلا قبست يتلا CUSP تارادصإ

،تياباجيم 200 ىلع لجسلل تقؤملا نزخملا مجح نييعت متي ،CUSP نم مدقألا تارادصإلا يف :تياباجيج 5 ىلإ هتدايزو لجسلا عبتت رمأ مادختسإ كنكمي دعب اميفو 8.5.8 CUSP يف

[http://www.cisco.com/c/en/us/td/docs/voice\\_ip\\_comm/cusp/rel8\\_5/cli\\_commands/cli\\_commands/cu](/content/en/us/td/docs/voice_ip_comm/cusp/rel8_5/cli_commands/cli_commands/cusp_exec_cmds.html#63802) [sp\\_exec\\_cmds.html#63802](/content/en/us/td/docs/voice_ip_comm/cusp/rel8_5/cli_commands/cli_commands/cusp_exec_cmds.html#63802)

### 10.2.1 رادصإلا CUSP يف تالجسلا ةعومجم

.لجسلا ريودت عم جماربلل ديدحت كانه 10.2.1، رادصإلا يف .CUSP نم 10.2.1 رادصإلاب تقؤملا نزخملا ألتما اذإ ةديدجلا تالجسلا ةباتك متت ال .تبثي للخ اذه ل ةقاطب قالطإ 10.2.1v1 تلحأ Cisco <u>CSCvs47162</u> نم ءاطخألا حيحصت فرعم

[https://www.cisco.com/c/en/us/td/docs/voice\\_ip\\_comm/cusp/rel10\\_2/releasenotes/cusprn102.html](/content/en/us/td/docs/voice_ip_comm/cusp/rel10_2/releasenotes/cusprn102.html#Cisco_Concept.dita_4e7c4d6b-10ed-4bcf-901c-019500ba20c7) [#Cisco\\_Concept.dita\\_4e7c4d6b-10ed-4bcf-901c-019500ba20c7](/content/en/us/td/docs/voice_ip_comm/cusp/rel10_2/releasenotes/cusprn102.html#Cisco_Concept.dita_4e7c4d6b-10ed-4bcf-901c-019500ba20c7)

.ثدحأ تاحيحصت وأ 1v 10.2.1 يف ةلكشملا هذه حالصإ مت

ةهجاو مدختسأ ،تالجسلا ثدحأ عيمجتل ،ثدحأل رادصإلI وأ v1 رادصإلI ىلإ ةيقرتال ءارجإ درجمب SFTP لوكوتورب نأل ارظن ،طقف (GUI (ةيموسرلا مدختسملا ةهجاو وأ (CLI (رماوألا رطس .تالجسلا ثدحأ يف سكعني ال (PFS تافلم مدختسم)

#### :CLI لالخ نم تالجسلا عيمجت

لجسJل تافـلم ثدحأ ضرعل "show log" رمألا مدختسأ .1

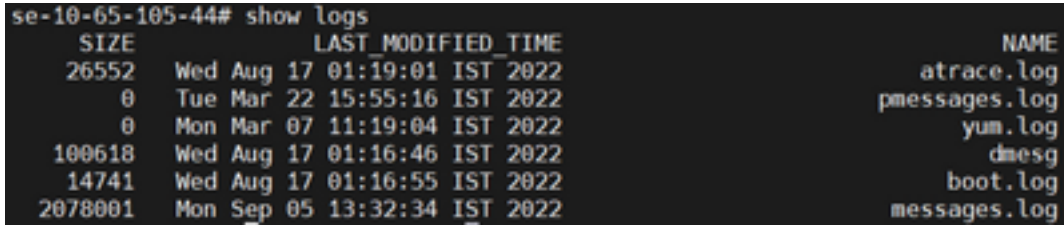

SFTP مداخ ىلإ فلملا خسنا 2.

CUSP# copy log <logfilename> url sftp://<username>:<password>@<ftphost>/path/to/filename

#### :(GUI (ةيموسرلا مدختسملا ةهجاو لالخ نم تالجسلا عيمجت

SIP Unified Cisco > اهحالصإو ءاطخألا فاشكتسأ :CUSP ل (GUI (ةيموسرلا مدختسملا ةهجاو لجسلا فلم ليزنت < لجسلا فلم < Proxy

لبق ثدحأ رادصإ وأ 1v10.2.1 رادصإلل تانيسحتو ديدج vCUSP تيبثتب مدختسملا ماق اذإ متت الّو تالجسلا عمجل ةيلآ يأ لالخ نم تالجسلا عيمجت نكمي ،تقؤملاً نزخملا ءالتما .ادبأ ةلكشملا ةهجاوم

## ةلص تاذ تامولعم

- <mark>CUSP نيوكت لاثم</mark> •
- <u> Cisco Systems تادنتسملاو ي نقتلا معدل</u>

ةمجرتلا هذه لوح

ةي الآلال تاين تان تان تان ان الماساب دنت الأمانية عام الثانية التالية تم ملابات أولان أعيمته من معت $\cup$  معدد عامل من من ميدة تاريما $\cup$ والم ميدين في عيمرية أن على مي امك ققيقا الأفال المعان المعالم في الأقال في الأفاق التي توكير المالم الما Cisco يلخت .فرتحم مجرتم اهمدقي يتلا ةيفارتحالا ةمجرتلا عم لاحلا وه ىل| اًمئاد عوجرلاب يصوُتو تامجرتلl مذه ققد نع امتيلوئسم Systems ارامستناه انالانهاني إنهاني للسابلة طربة متوقيا.